## ASQ Profile: Setting Email Preferences – Opt In/Out

Purpose: set or update your email preferences... to Opt In / Opt Out of various distribution lists.

## Capabilities: Opt into any of the following

| Member Communication   | ──── Newsletters                             | Product and Service      |
|------------------------|----------------------------------------------|--------------------------|
| ASQ Insider            | Career Connection                            | ☐ Books and Publications |
| Division Communication | Journal for Quality and Participation Update | Certification            |
| Member Communication   | QPConnection                                 | Conferences              |
| QNT Weekly             | Quality Press News                           | External Emails          |
| QPLive                 | ─ Six Sigma Forum Magazine Update            | Membership Marketing     |
| Section Communication  | Software Quality Professional Update         | Standards                |
|                        | ☐ Standards Connection                       | Surveys                  |
|                        |                                              | Training                 |

NOTE: this action is totally independent from any Notifications or Subscriptions you set in myASQ...

Suggest opt in to any of general interest, then if too many...

return and **opt out** once you find no value in them after a couple issues.

## Process:

• Log into <a href="https://asq.org/">https://asq.org/</a> using your ASQ credentials

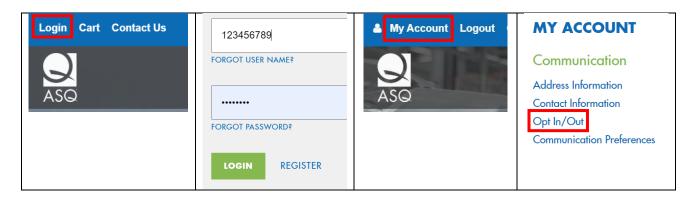

## **Click EDIT to start**

| OP1    | F IN/OUT                                                     | DIT |
|--------|--------------------------------------------------------------|-----|
| l am i | interested in receiving information on the following topics: |     |
|        | Member Communication                                         |     |
|        | 📀 ASQ Insider                                                |     |
|        | Oivision Communication                                       |     |
|        | Member Communication                                         |     |
|        | ✓ QPLive                                                     |     |
|        | Section Communication                                        |     |
|        | Newsletters                                                  |     |
|        | <b>Quality Press News</b> (Deliver To: EMAIL-HOME: jbre      |     |
|        | Product and Service                                          |     |
|        | 🔗 Surveys                                                    |     |
|        |                                                              |     |

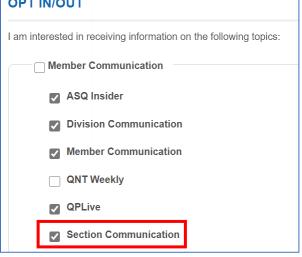

Select Section Communication – you will be on distribution for all Sections on your membership Selecting Divisions also includes you on all divisions on you membership

Make any other selection as desired...

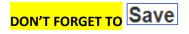

The membership lists with the updates are not available to Sections or Divisions until up to 5 business days, thus your email may typically not be on the distribution list until after the 10th of the following month.